## **What should I prepare before I begin my Application?**

Before you begin your application, it is recommended that you prepare all of your attachments for upload to the system in advance. Each attachment line will only allow for 1 file to be uploaded per attachment type.

### **REFER TO THE PROGRAM GUIDELINES FOR MORE DETAILED INFORMATION ON YOUR ATTACHMENTS**

### **Attachments**

Save all attachments **in PDF format** for upload:

- o **CV or Artistic Resume** (required)
- o **Detailed Project Description** (required)
- o **Images** (required)
- o **Commission Contract** (when applicable)
- o **Official invitations, itineraries, etc.** (when applicable)
- o **Proof of acceptance and detailed program description for training program or course of study** (when applicable)
- o **Alternate program choices for training program or course of study** (when applicable)
- o **Letters of reference** (when applicable)
- o **Marketing plan** (when applicable)
- o **Resumes of principal artists** (when applicable)
- o **Additional support material** (when applicable)

**How to Prepare Your Images**

Save your images as **1 single file in PDF format** for upload:

- o Use software such as **PowerPoint** or **Keynote** to create your visual presentation, then **export or save as a PDF file** when complete.
- o Your file should have **1 page per image** (total pages=total images)
	- o Label **each** image with **title, medium, size** and **date**
- o Your file **MUST** be **under 4MB** in size. To help reduce your file size, ensure your images have been compressed into JPEGs (recommended at 1680x1050 pixels and 150dpi max) before importing into your software

#### **Other Media:**

You can also submit 1 media file, of no more than 5 minutes in length, if applicable to your project.

Media files can be submitted by email to [vaAFA@gov.ab.ca](mailto:vaAFA@gov.ab.ca) with the subject line **"Final Report {LAST NAME} AFA-VIPG-{PROJECT NUMBER}".**

**Links** to online content are **NOT** an acceptable submission format – emails **MUST** contain a complete file or, in the case of large files, a link to a **file that can be directly downloaded** by Arts Branch staff.

# **AFA - Individual Project Grants Figure 4** Frequently Asked Questions

**How do I continue my Application or Final Report if I logged out before submitting?**

- 1. Log back into **Front Office**. From the **Welcome** screen, click on the **Submissions** tab on the left-hand menu bar.
- 2. Click on the **Orange File Folder** icon to open your application or final report and continue filling it out.

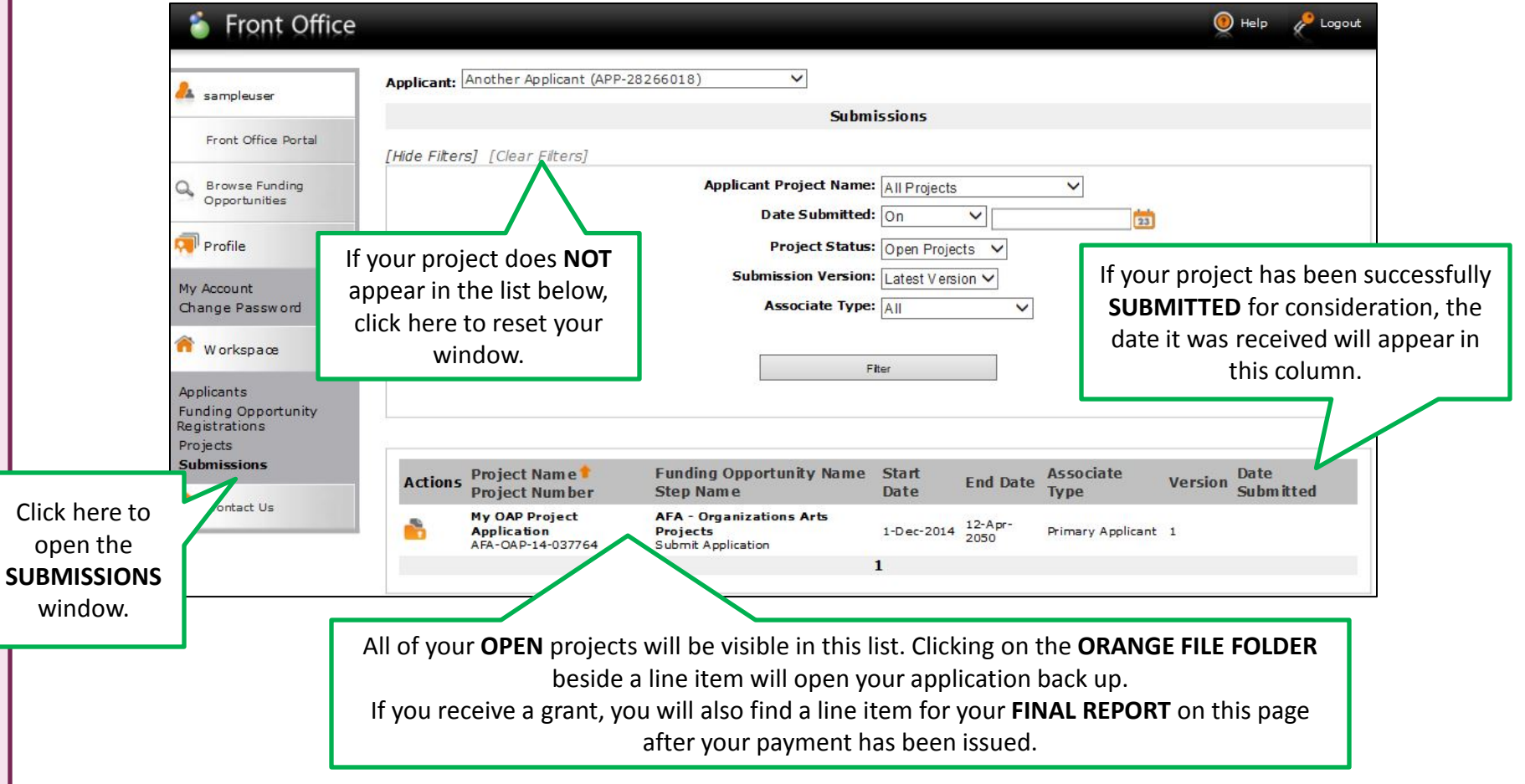